AutoCAD [32|64bit] (Final 2022)

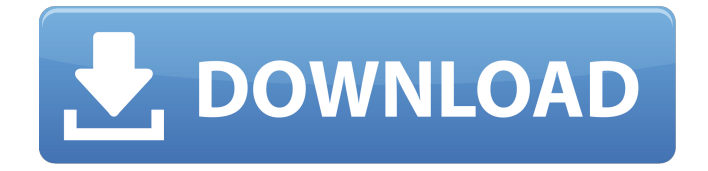

Key features of AutoCAD Cracked Version The core functional features of AutoCAD Crack are similar to those of most other desktop CAD programs, such as a drawing editor, a vector graphics editor, a properties inspector, a

database editor, a list editor, and a text editor. Unlike the majority of other CAD programs, AutoCAD Crack Keygen allows the user to create drawings on a 2D plane using a digital pen. Frequently Asked Questions How do I transfer a drawing from one machine to another? After saving the drawing, open it on another computer that

has AutoCAD installed, or import it from a file to make any changes you want. Can AutoCAD run on a Windows PC? Yes. AutoCAD is a Windows program. There is a free version of AutoCAD, and an inexpensive version called AutoCAD LT. Both are available. How much does AutoCAD cost? The basic version, called AutoCAD

LT, is available for \$1099, AutoCAD \$2199. The AutoCAD LT version is limited to 2D drawings, but includes the following features: An unlimited number of 2D drawings can be saved. A limited number of 3D drawings can be created. Creating a new drawing is simple. The shapes created in drawings can be easily

edited. Some text editing capabilities. How do I save a drawing? Open the drawing using a Windows or AutoCAD program. From the File menu, select Save As. The Save As dialog box opens. How do I save a drawing to a different location? Open the drawing using a Windows or AutoCAD program. From the File

menu, select Save As. The Save As dialog box opens. On the File Type menu, select Save drawing to different location. The Save To dialog box opens. In the Save to directory box, type a new location. Click Save. How do I save a drawing to a different location using the command line? Open a drawing using a Windows or

AutoCAD program. From the File menu, select Save As. The Save As dialog box opens. On the File Type menu, select Save drawing to different location. The Save To dialog box opens. In the Save to directory box, type a new location. Click Save. How

**AutoCAD Crack + Free [Mac/Win]**

Toolbars There are three main toolbars, each with a left pane, one for editing commands and one for tools and preferences. Drawing The main drawing pane is the primary user interface, with a start drawing, drawing panel, status bar, measurement and object properties. Drawing tools There are six main

drawing tools, each with a left pane: Viewport tool, which can be used to select entities in the drawing. Polyline tool, which can be used to draw and edit smooth curves. Text tool, which can be used to add, modify or remove text. Tools tool, which can be used to add, modify or remove custom tools. Measuring tool, which can be used to measure,

create or modify linetypes. Special drawing tools, such as straight edge and profile, which can be used to add splines and other geometric entities. The drawing tools are unique to AutoCAD Cracked Version Architecture or AutoCAD Activation Code Civil 3D, but they are available in AutoCAD LT and AutoCAD Mechanical. AutoCAD

Modelica is a tool that uses the drawing panels of AutoCAD Architecture and AutoCAD Civil 3D, and integrates modeling functionality. Typing commands Typing commands may be performed by a keyboard, by using the built-in text entry dialog box or by using the Clipboard. Command entry is supported directly into

model space or off-screen through the Clipboard, and into drawing space through the Drawing toolbar, the Layout toolbar or the Annotation toolbar. Commands can be typed using the Shift, Ctrl, or Alt keys. The history can be saved for future use, and commands can be pasted. Copying a command from the history into the Clipboard can

also be done. Commands may be issued in a combination of text and a graphic, or with the command input dialog box. Typing commands into the Clipboard and pasting commands into the Drawing toolbar or Model space is also available through the Clipboard Manager. Commands can be copied from the Clipboard, and the Clipboard can

be closed. Graphical user interface AutoCAD's GUI may be seen as a "bitmap over window" graphical user interface (GUI). It is very similar to Microsoft Windows and is scalable and dynamic. The UI is based on bitmap graphics. A 2D vector line is represented by a series of discrete pixel points; when the line is selected, these points can

## be seen as markers to a1d647c40b

Open Autodesk Autocad. Click on the "File" menu and select "Print Setup". In the Print Setup window, select "Plotter" in the "Paper & Supplies" section. Click on "OK" in the "Paper Setup" section. In the Print Setup window, click on the

"File" menu and select "Exit". Close Autocad and exit. Open the File Manager and double-click on the "Autodesk\_Autocad\_2017.exe" file. Setting up the projection You need to know the Autocad projection and the latitude and longitude of the origin. In addition to those settings you will need the units, material, and scale setting

(width, length, and height) and the resolution of the plotter. Autocad has a wide range of projections. First, make sure that you have the correct projection installed. Click on the "Autodesk" icon on the top right of Autocad. On the dropdown menu, select "Info" and on the next screen select "Projection". Select the required projection and click on

the "OK" button. Making sure that the units, material, and scale are correct Inserting the units, material, and scale settings in Autocad In the "Object" window click on the "Text" tab. Click on "Insert" in the "Text" tab. Insert the numbers for the units, material, and scale. Rotating and scrolling In the "Object" window click on the

"Rotate" tab. Click on "Rotate" and select the option you would like. To scroll in the "Plotter" tab click on the "Axes" tab. Select the "No Pan" option for the "X Axis" and the "No Pan" option for the "Y Axis". Closing Autocad Close Autocad. Quit Autocad. Use a second projector Export the project to another program Exporting to PDF

In Autocad click on the "File" menu and select "Export". On the dialog that pops up, select "PDF" and click on the "Export" button. Select the printer location. Print the document. Exporting to

**What's New in the?**

Create and edit on mobile devices.

Now you can continue to work on mobile devices while creating or editing drawings with the ability to sync your edits to the desktop AutoCAD. (video: 0:35 min.) Improved accuracy when drawing on large mobile device screens. Realign and set a new grid in the margin area. (video: 1:29 min.) Customizable Icons: Simplify your

installation with new customizable icons. Download AutoCAD's new default icon packs to create a single, unified design experience. With standard icons, your design will look the same on any system. (video: 0:34 min.) Improved Import, Export, and Share of Images: Save time and effort when importing and exporting drawings.

Open your images from cameras and e-mails with improved import and export tools. (video: 0:31 min.) Organize drawings faster with redesigned contextual menus. Create folders to group related drawings, and use new filters to find and filter related drawings. (video: 0:42 min.) Implementing the next generation of the

interactive 3D cloud: Share drawings with other team members and customers more easily with the improved, online collaborative editing feature. Connect the cloud to your computer and iOS devices, and share any drawing with other team members. Create and edit drawing interactively on multiple devices at once. Access and import

drawings from anywhere, including remote locations. (video: 1:07 min.) Modular, application-aware cloud: Connect with cloud tools that are assigned to specific application. Add a connection to AutoCAD directly from the cloud, allowing users to make changes to their drawings as if they are local. Configure cloud access

permissions: Keep your data secure and limit who can access it, with new password management tools. See the complete list of new features in AutoCAD 2023. The new 3D cloud includes one of the most significant software changes in AutoCAD history. You can use the 3D cloud to share and collaborate on design changes. You

can connect your drawings to the cloud, and other users can review your changes and see the drawing as it is intended to look. If you update a drawing, other people will see the update as you made it. If a user updates a drawing, you will

**System Requirements For AutoCAD:**

Minimum: OS: Windows 7 or later Processor: 2 GHz or faster Memory: 3 GB Graphics: OpenGL 2.0 or better DirectX: Version 9.0 or later Storage: 8 GB available space Additional Notes: To install the new version of Houdini, it is

recommended to uninstall previous versions. Supported 3D printers: Hazekran LaserJet 1320C Hazekran LaserJet C1330c Hazekran LaserJet 13

Related links: